## **BlueLite X1 SMPTE Loader Sample**

06/15/05

## **Introduction**

This application is a simple SMPTE Show Loader for the BlueLite X1 Show Control System. It is written in Microsoft's Visual Basic 6.0 and uses the BlueLite X1 Automation API. Documentation for the API along with source code for this application can be downloaded from www.innovateshowcontrols.com/x1automation.

The program waits for the X1 to detect valid SMPTE timecode. Then, based upon the range of the timecode (00:00:00:00 to 23:59:59:29), an associated show is loaded and started.

## **Loader Usage**

The BlueLite X1 Application (version 1.1 and above) must be running for this application to operate properly. When first started, the Loader will display the following screen:

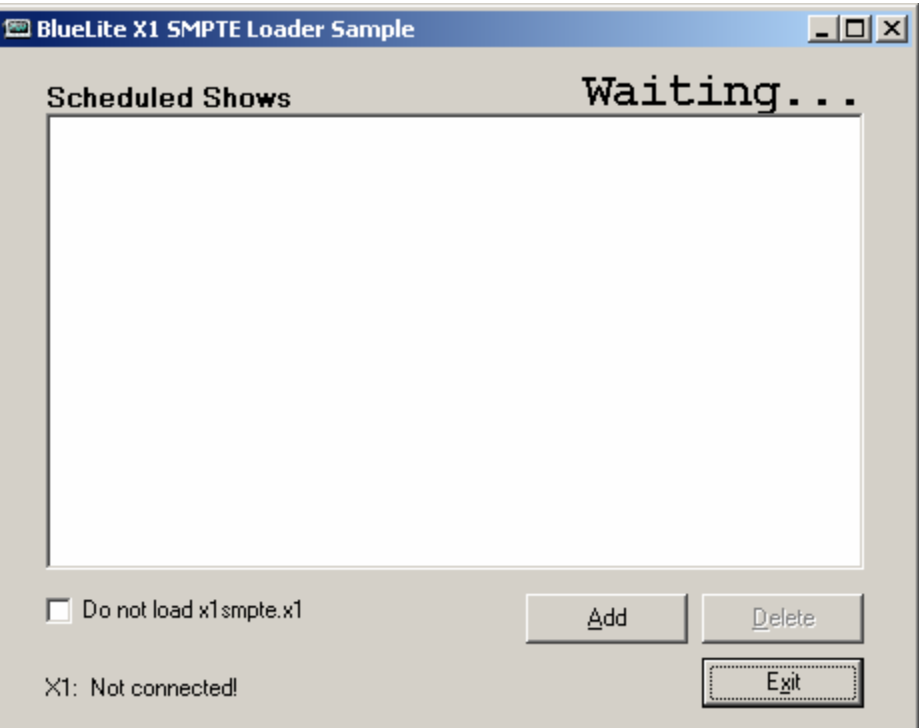

In order to associate a show with a range of timecode, click the 'Add' button. The program will first prompt for a SMPTE timecode range:

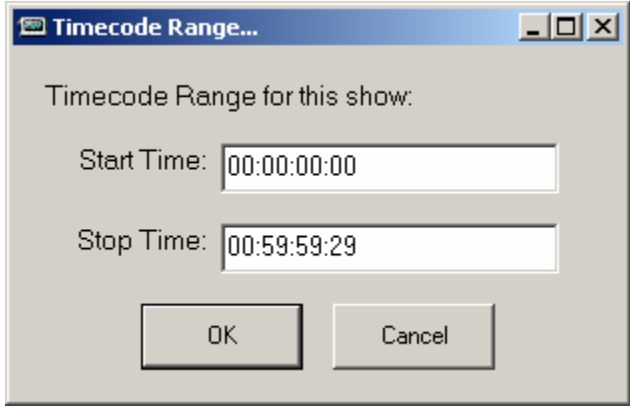

Next, the program will prompt for a show file to load when this range of timecode is detected:

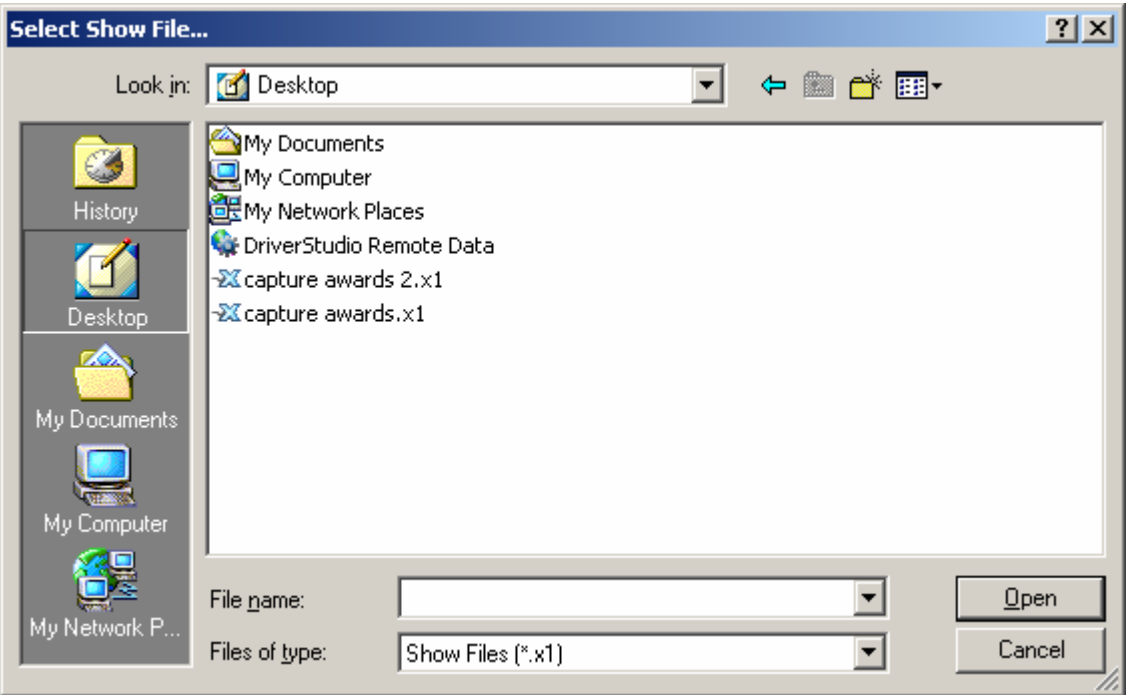

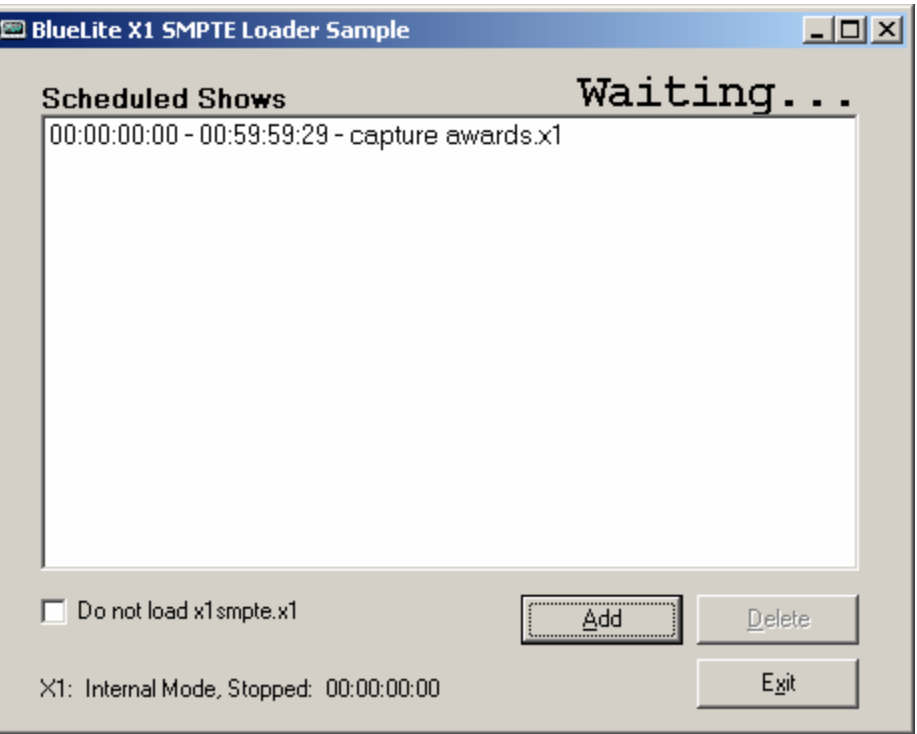

One the show is selected, the association will be displayed on the main screen:

Scheduled shows can also be deleted from the list by selecting them with the mouse and using the 'Delete' button.

By default, the application loads a file called x1smpte.x1 (located in the application directory) when first started, and again after timecode is lost. If an ambient look is desired, a cue can be added to this show and placed in the 00:00:00:00 time of one of the event lists.

However, the automatic loading and reloading of this show can be disabled using the checkbox near the bottom left corner of the main screen. This option is intended to allow this sample to be used simultaneously with the Scheduler API sample (www.innovateshowcontrols.com/automation). The Scheduler can start x1smpte.x1 like any other show and then the Loader can resolve the detected timecode.

## **Additional Support**

In addition to the documentation and source code available at www.innovateshowcontrols.com/x1automation, support for the BlueLite X1 Automation API is also available via the Innovate Show Controls online forum. This site (http://www.innovateshowcontrols.com/forum/) is an excellent way to directly interact with Innovate Show Controls engineers and staff.